# How To Use a VPN on Hotel WiFi

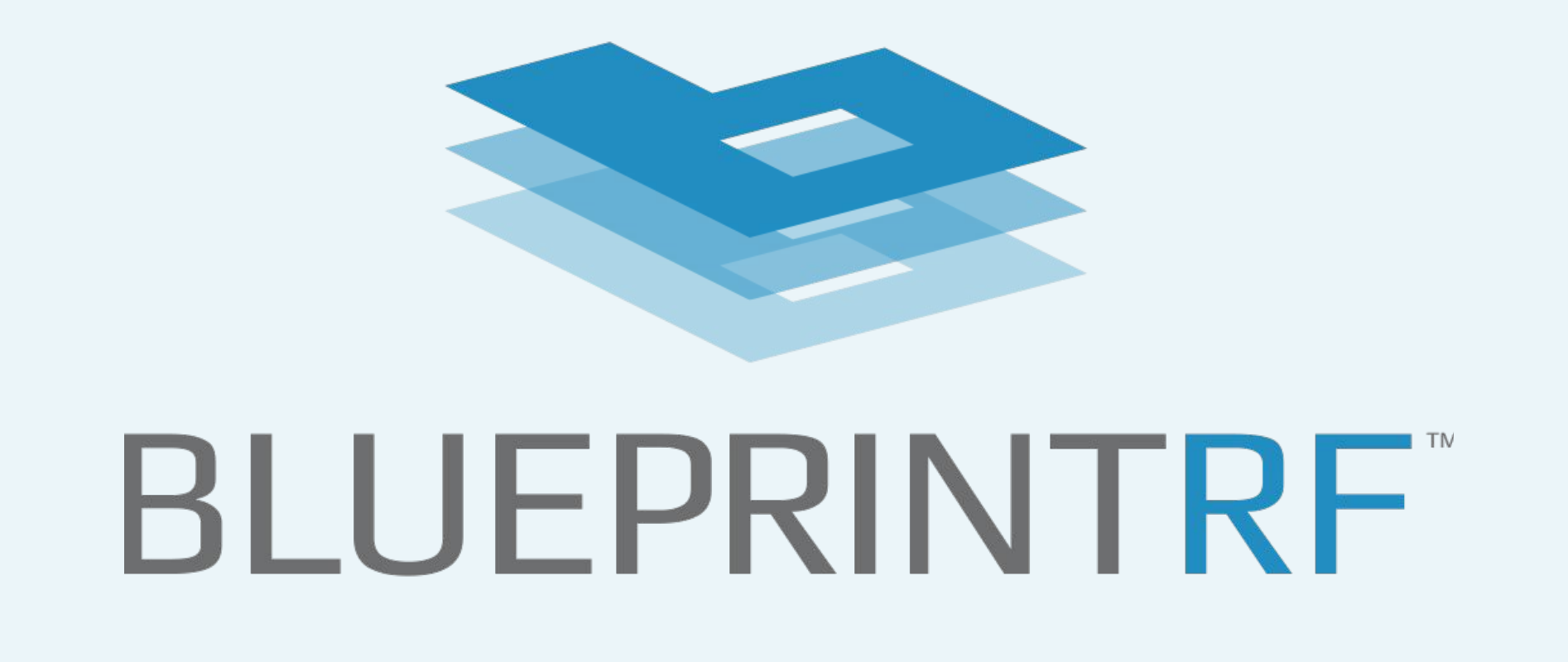

A Virtual Private Network (VPN) is a secure, dedicated network used to protect your data and devices from bad actors. VPNs encrypt your online activity, making sure what you do remains private. Here are the basic steps to connecting a VPN to a hotel WiFi network:

With hotel WiFi solutions from Blueprint RF's, hotels can offer guests a dependable, responsive, and secure internet connection. Our secure platform decreases the need for guests to utilize VPNs for added security, enhances the overall guest experience, and ensures a seamless and secure internet connection for your guests. For more information, [contact Blueprint RF.](https://www.blueprintrf.com/contact/)

# Give Guests Safe and Secure WiFi Connectivity with Blueprint RF

If it's your first time using the VPN service, create a new account. Otherwise, log in to the VPN service with your existing credentials.

Choose Your VPN Service

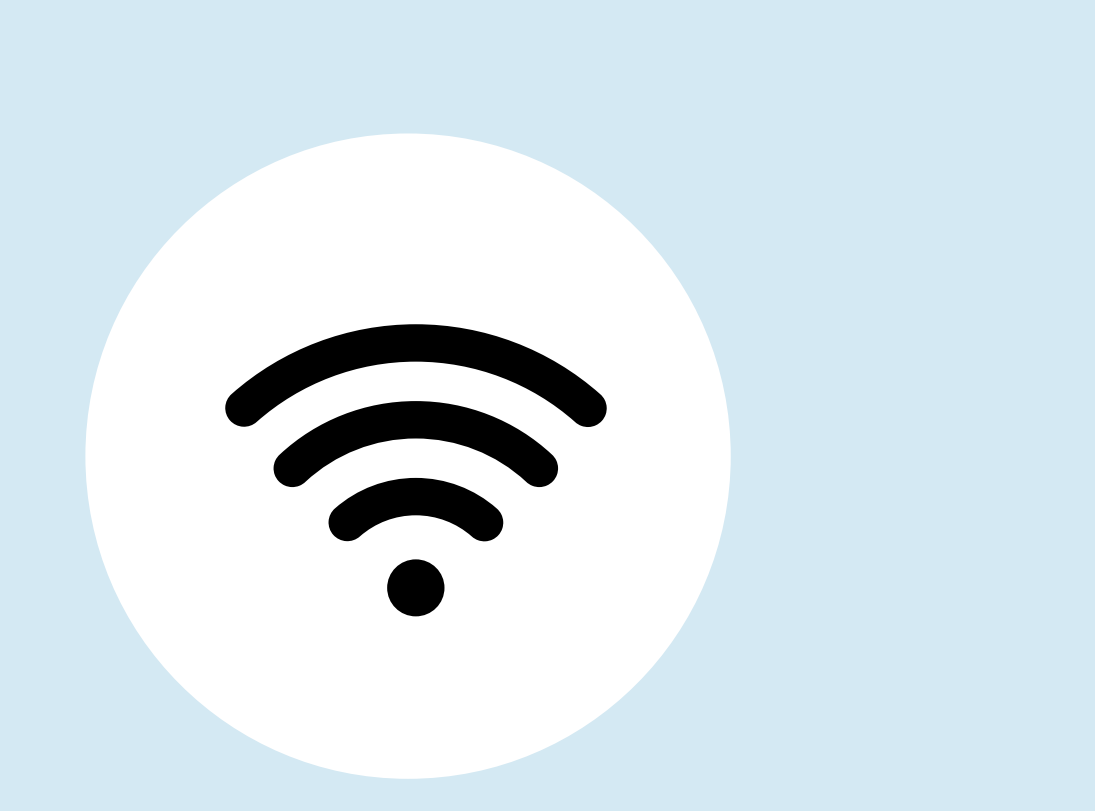

Pick a reputable VPN provider with strong security features, such as encryption protocols and a no-logs policy. Before your trip, download the app onto your device.

### Create An Account or Log In

### Connect To The Hotel's WiFi

Navigate through your device settings and select the hotel's network from the available connections. Enter any required login information requested by the hotel.

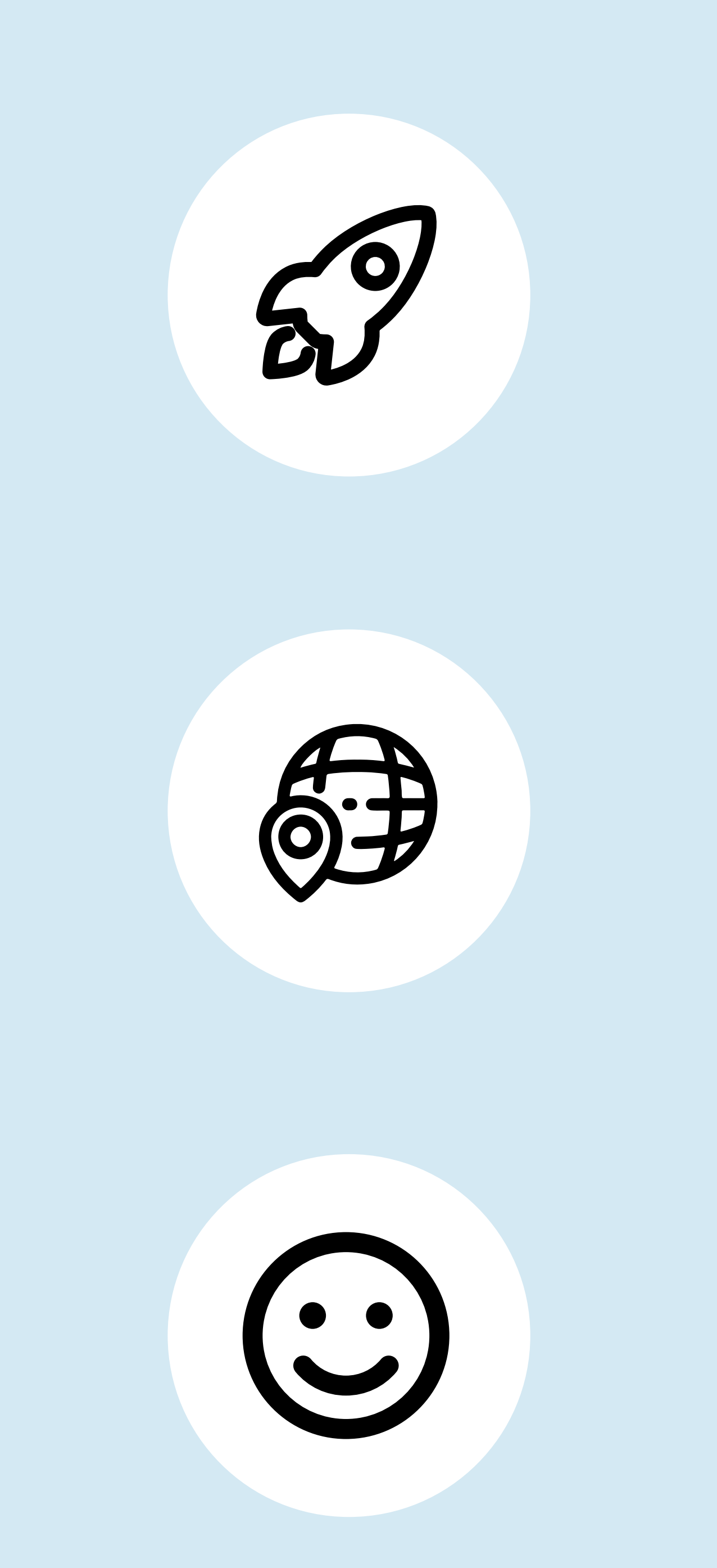

## Launch and Activate VPN

Open the installed VPN app on your device after connecting to the hotel's WiFi network. Make sure not to enter any sensitive information before activating the VPN.

# Select a Server Location

In most cases, choosing a server close to you will give you  $b$ etter speed  $-$  but picking one in another country often allows for access to a wider variety of content.

# Enjoy Secure browsing!

Once the VPN is running, you can use the Internet just like you do at home! Securely browse any site, including those that have access to your personal information.